## **Syncing a Rank One Schedule to Your Google Calendar**

Screenshots and steps are show in Google Chrome Browser

- 1. Navigate to the schedule you want to copy
- 2. Select Sync All Games to Calendar

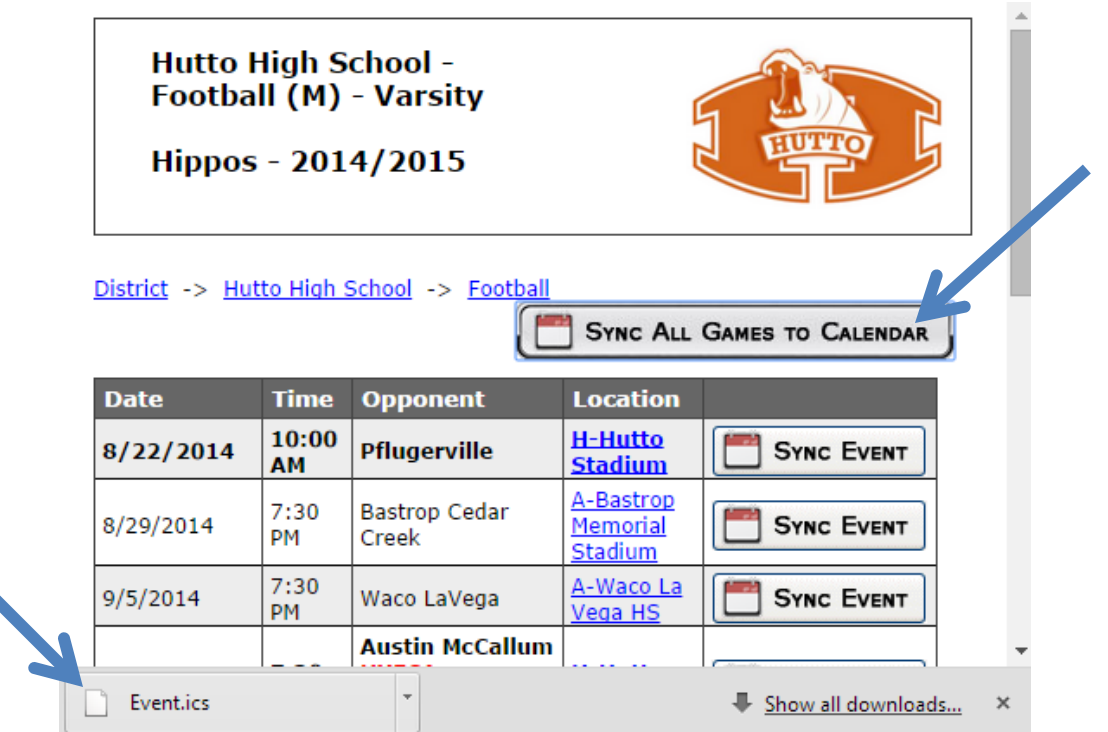

- 3. It will download a file
- 4. Save the downloaded file (your desktop is a good place)
- 5. Open your Google calendars page
- 6. Click the down-arrow next to Other calendars

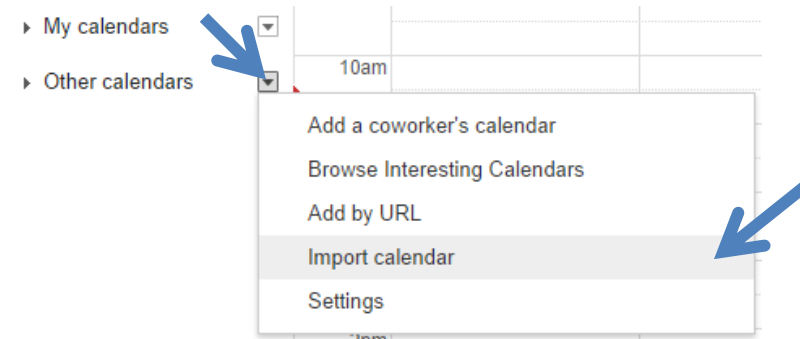

- 7. Select Import calendar
- 8. Click Choose file and navigate to where you saved the downloaded file, then click Open.
- 9. Select the Google Calendar where you'd like the import the events, then click *Import*